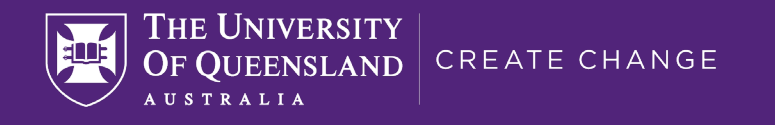

# Working Remotely

Information Technology Services

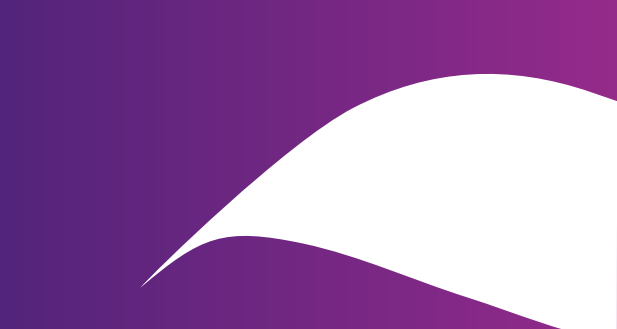

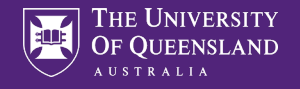

### Purpose

The purpose of this pack is to provide UQ staff with an overview of IT requirements and information for working remotely (off campus). For more information and links to user guides, visit the **Accessing IT systems and services remotely** web page.

[Staff seeking information on remote teaching and learning should consult ITaLI's](https://itali.uq.edu.au/covid-19-teaching-guidance) remote teaching guidance.

For Students, the library has prepared the *[Virtual Classroom \(Zoom\)](https://web.library.uq.edu.au/library-services/it/learnuq-blackboard-help/virtual-classroom-zoom)* page

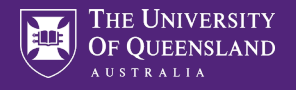

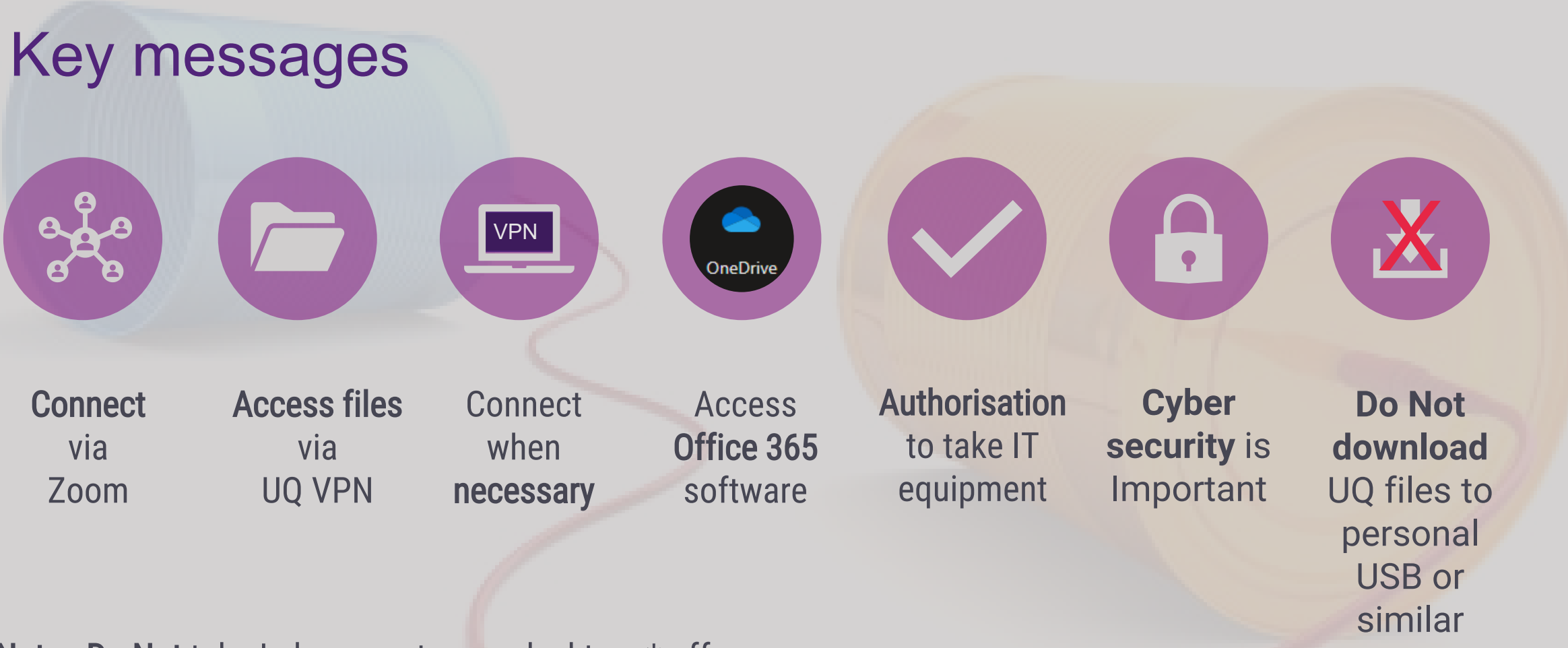

Note: Do Not take Lab computers or desktops\* off campus

\*If it is absolutely necessary to take a desktop computer to work remotely, first ensure you have:

• Installed UQ's VPN software and have all the necessary components (e.g mouse, keyboard, network cable, monitors, microphone and speakers) to work remotely.

working Remotely | 2020 3 | 2020 3 | 2020 3 | 2020 3 | 2020 3 | 2020 3 | 2020 3 | 2020 3 | 2020 3 | 2020 3 | 2020 3 | 2020 3 | 2020 3 | 2020 3 | 2020 3 | 2020 3 | 2020 3 | 2020 3 | 2020 3 | 2020 3 | 2020 3 | 2020 3 | 2020

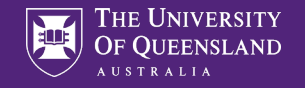

### Before you work from home

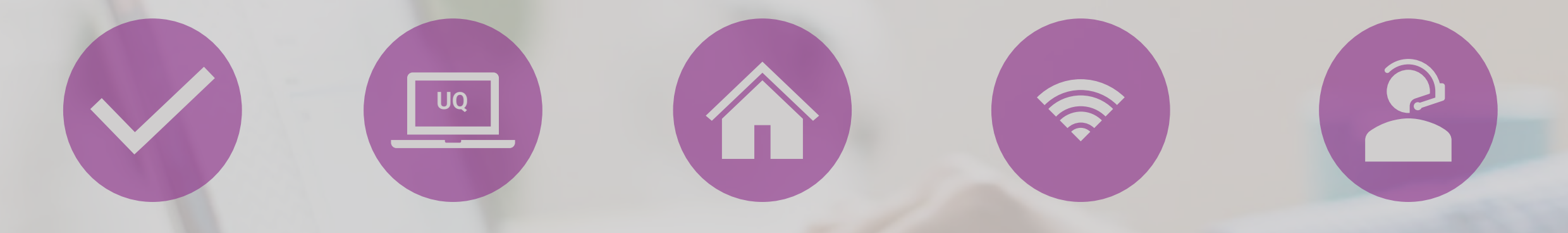

**Authorisation** to take IT equipment

**UQ Laptop Necessary** software downloaded

**Personal computer** Installed most recent version of your operating system for security

**Internet** Ensure your home internet connection is stable and fast enough to complete your work reliably

**Support [request](https://support.staff.uq.edu.au/app/support/p/1020)** for outstanding IT issues

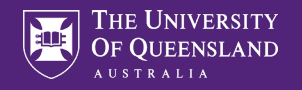

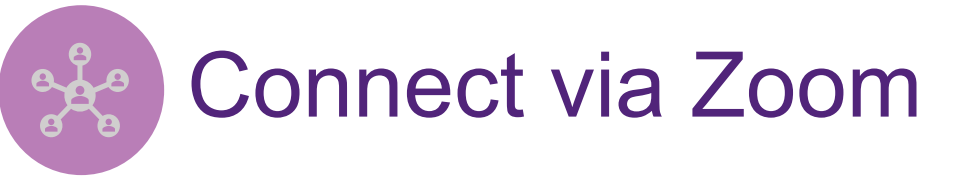

All staff and students can use **Zoom** to communicate with colleagues. Use Zoom to:

- Chat with colleagues
- Organise and attend video conferences
- Schedule recurring meetings
- Dial into meetings via phone
- Share your screen with others

Follow the **Zoom guides** to install and use Zoom.

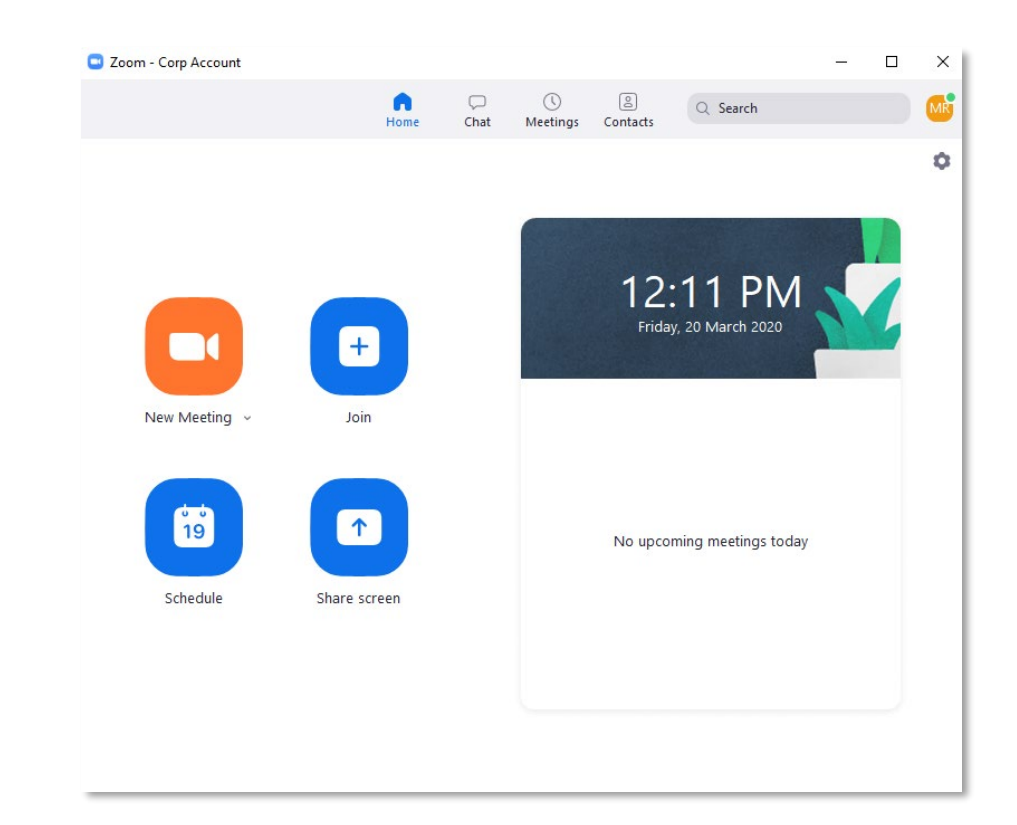

If you experience performance issues with Zoom, consider swapping to audio only and ensure that you are not connected to the VPN unless required.

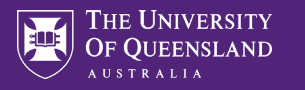

## Remote access to UQ files

- Microsoft OneDrive with 1TB of storage over the Internet. [Installation guide](https://staff.uq.edu.au/information-and-services/information-technology/folders-and-file-storage/cloud-storage/onedrive) or OneDrive via [web browser](https://portal.office.com/).
- **Connect** to UQ's shared folders (network drives) remotely – must be connected to the Virtual Private Network (VPN). Follow the [user guides](https://guides.its.uq.edu.au/guides/vpn.php) to connect to the VPN and access your files.
- **Disconnect** from VPN when you have finished accessing your UQ files by opening the Cisco AnyConnect software and click **Disconnect.**

#### VPN Tips – Make sure your connection address is **vpn.uq.edu.au** before clicking Connect

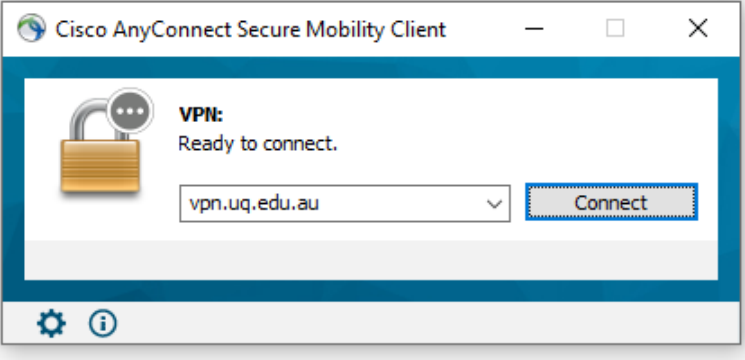

Log into the VPN with your staff username and password.

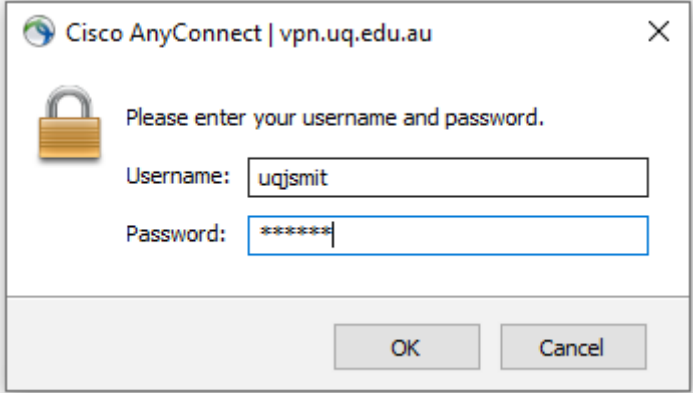

Only connect to the VPN when it is necessary. You **do not need** to be connected to the VPN to access UQ systems including Email, Office 365, Zoom and MyAurion.

VPN

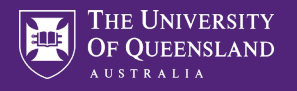

#### Remote access to UQ's core systems OneDrive

#### Go to the [my.UQ](https://portal.my.uq.edu.au/#/apps) portal

- Access most UQ systems over the Internet without the need for additional software.
- Find quick links to core UQ systems
	- Email
	- MyAurion
	- Office 365
	- ARCHIBUS and more

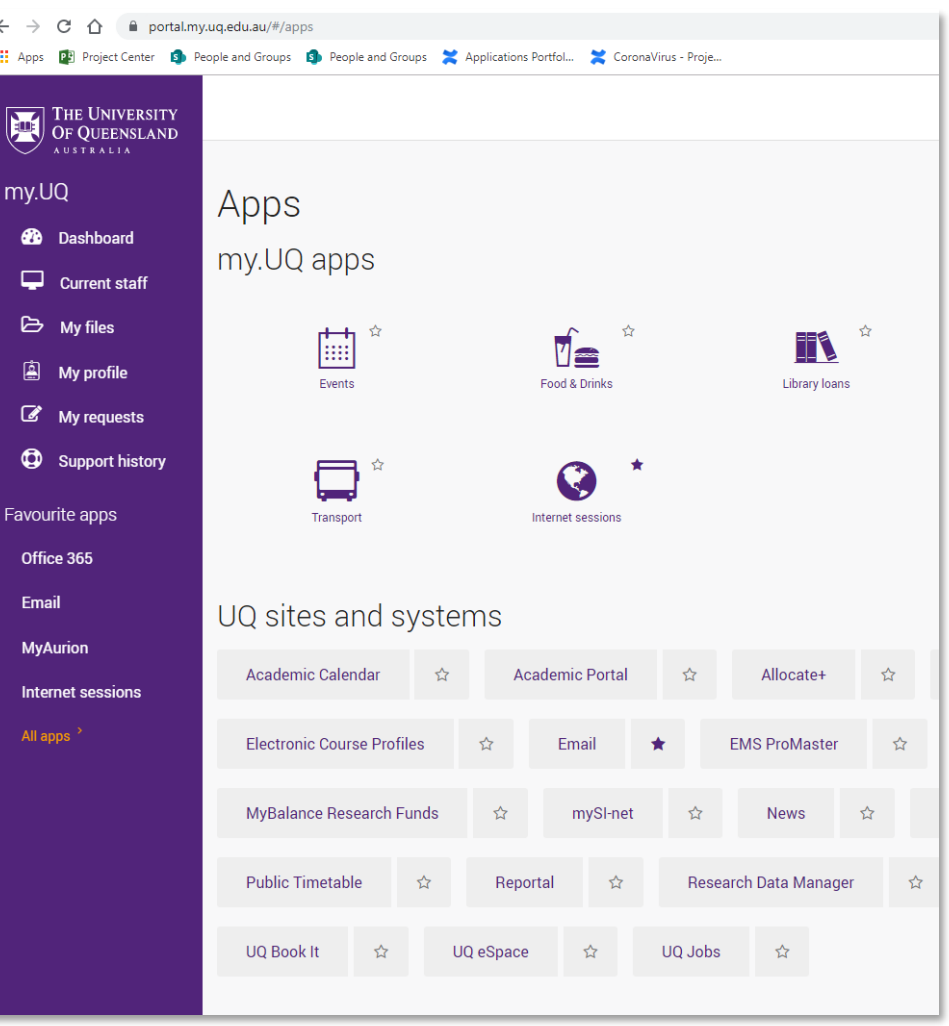

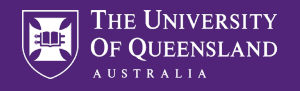

## Remote access to UQ's core systems

You can also download Office 365 to your home computer with the following steps:

- 1. Log into the <u>[my.UQ](https://portal.my.uq.edu.au/) portal</u> with your staff username and password.
- 2. Click **All apps** in the bottom left corner of your screen
- 3. Click **Office 365**
- 4. Click **Install Office**
- 5. Click **Office 365 apps**

Your download will start automatically, simply click the downloaded file and follow the instructions to install.

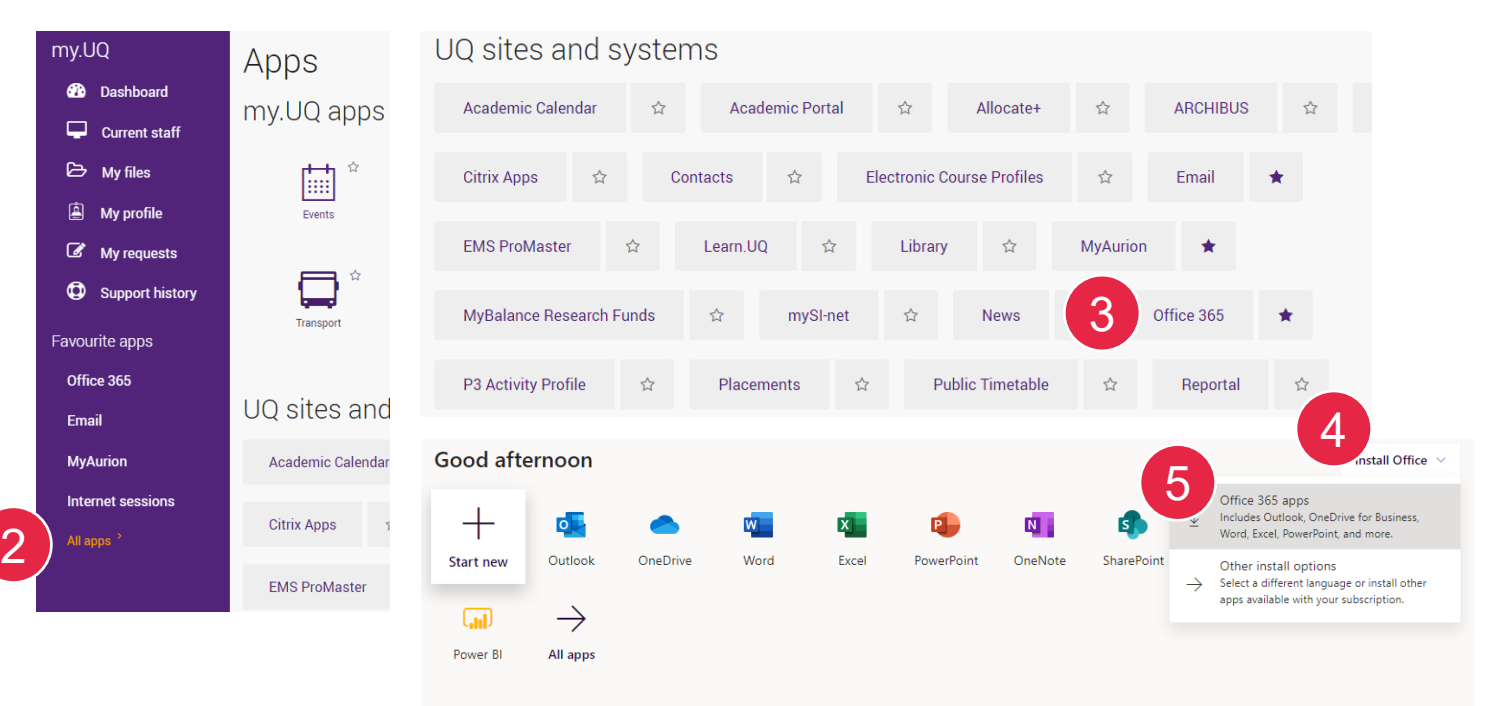

OneDrive

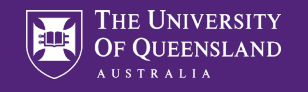

## Working with University information

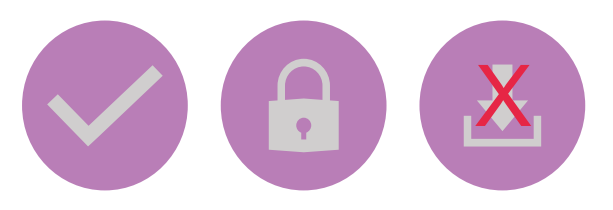

When working remotely, staff should remain aware of the University's legislative obligations.

- Ensure confidential or private information is accessed and managed accordingly
- Do not move UQ files to non-UQ storage solutions like Dropbox or USB drives. UQ files can be stored on UQ file shares, OneDrive and AARNET [CloudStor.](https://cloudstor.aarnet.edu.au/)
- Ensure you have anti-virus software installed on your computer
- Be mindful of cyber security risks such as phishing emails, particularly those relating to the COVID-19 pandemic

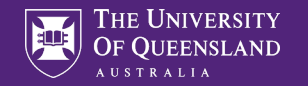

### Where to get help

- View the **Accessing IT systems and software remotely page for** information and links to helpful user guides.
- Please keep in mind that remote IT support can be limited. If possible, [submit your support requests](https://support.staff.uq.edu.au/app/support/p/1020) and queries before leaving campus.
- For urgent support contact the ITS Service Desk on (07) 3365 6000

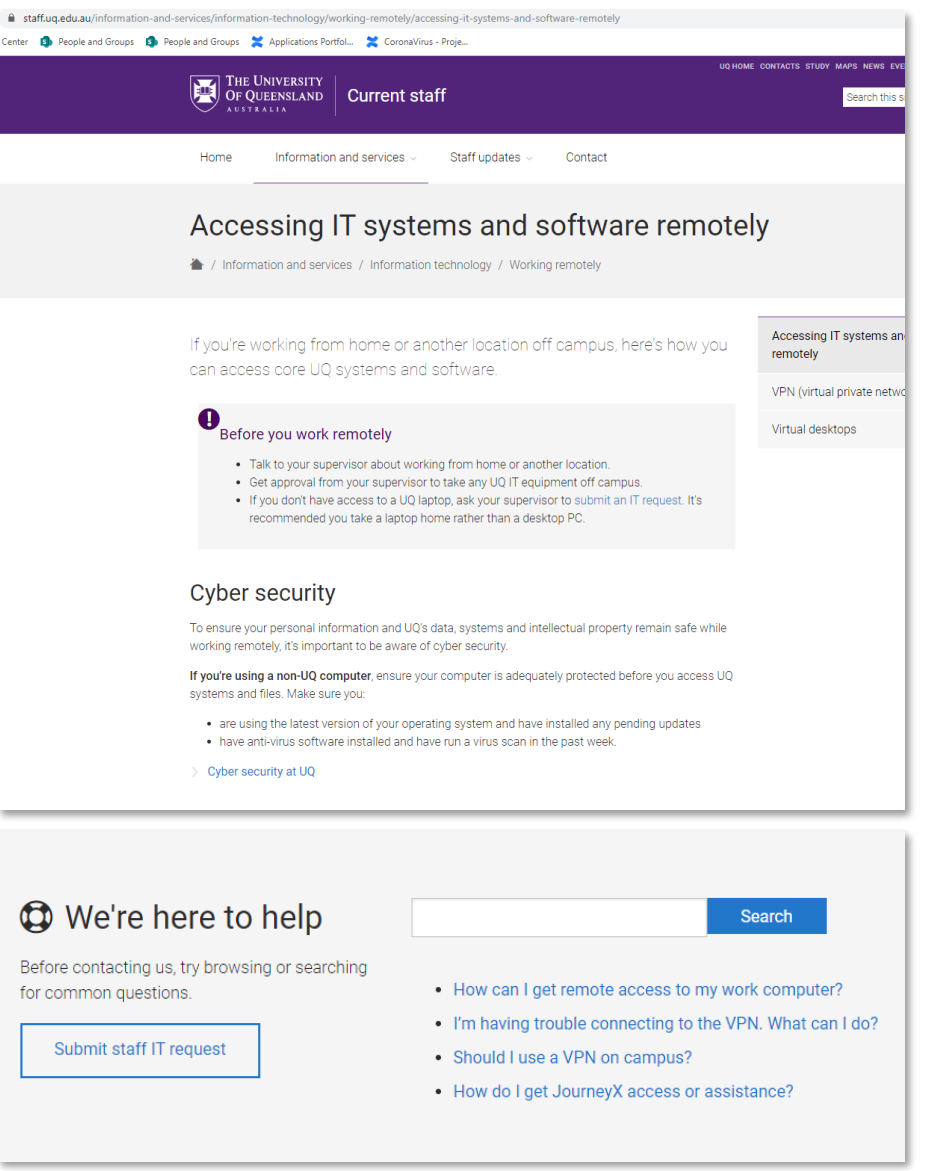

 $\mathbf 6$